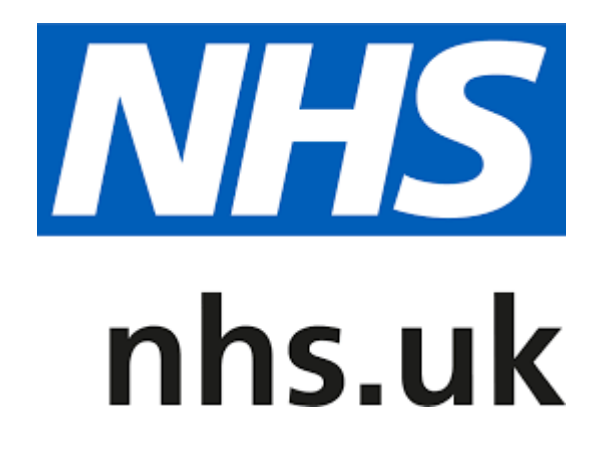

# **Pharmacy Quality Scheme 2019-20 Updating NHS website profiles User guide**

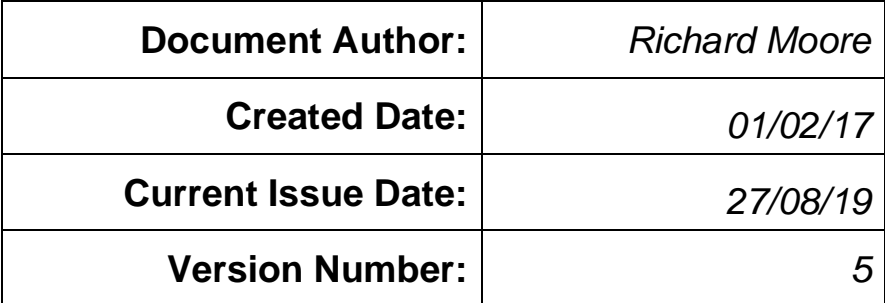

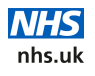

# **Contents**

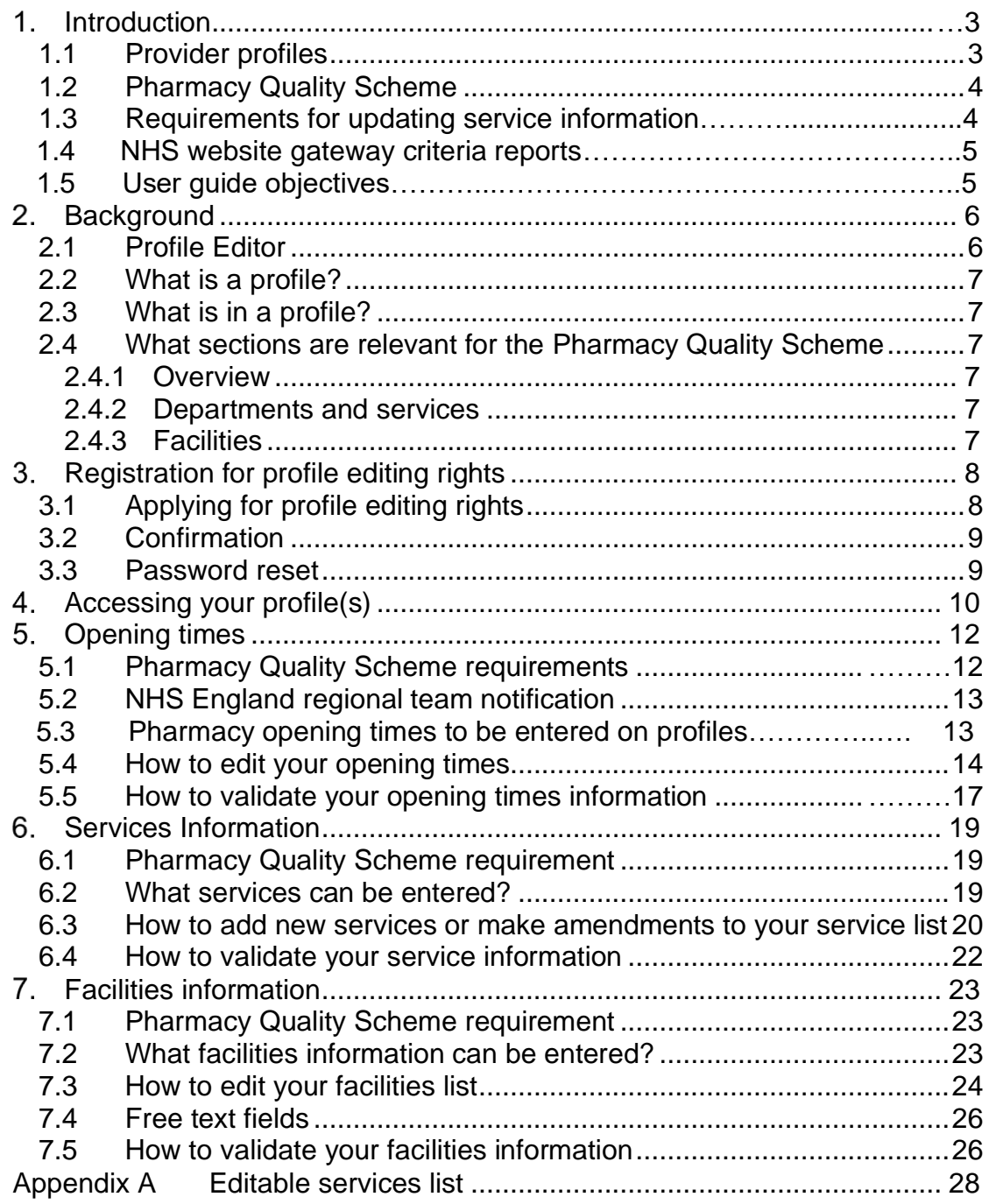

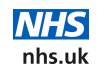

# <span id="page-2-0"></span>**Introduction**

The NHS website [\(www.nhs.uk\)](http://www.nhs.uk/) was launched in 2007 and is the official website of the National Health Service in England. It is designed to meet the requirements of those with health or care needs, either directly (patients or service users) or indirectly (carers).

With over 48 million visits per month, it has become the UK's biggest health website, accounting for a quarter of all health-related web traffic. It strives to be a world-leading multi-channel service for everyone engaging with the NHS and social care.

Information, advice or data about health and care providers is made accessible by the NHS website for the benefits of users, who are patients and other users of NHS services. This includes details of how to access health and care services in order to make such interactions as easy as possible.

#### *NHS.UK website changes*

During August 2018, NHS Digital removed the NHS Choices logo from the NHS website. It will now retain the trusted NHS brand and the NHS.UK URL.

Contractors may have references to 'NHS Choices' on printed materials, websites and social media platforms, which should be removed.

### <span id="page-2-1"></span>**1.1 Provider profiles**

Each community pharmacy in England has its own profile on the NHS website.

The pharmacy profile allows users to view opening times, information on services and facilities, staff information and whether a pharmacy offers the Electronic Prescription Service (EPS). It also provides users with a comprehensive directory in one place, searchable by postcode, name or address.

Up-to-date service and opening times information are important to support service signposting from other pages of the website where patients and carers can access information about medical conditions and symptoms. This supports the NHS website with its aim of providing patients with the right information about self-care, and where services can be accessed to reduce avoidable contacts in GP practices and urgent care services.

# <span id="page-2-2"></span>**1.2 Pharmacy Quality Scheme**

Pharmacy profiles on the NHS website are only useful to NHS website users if the information it contains is correct and up-to-date.

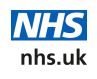

Given the importance of the NHS website to support service signposting, the requirement for an up-to-date and correct entry is a gateway criterion for the Pharmacy Quality Scheme review point on the 30th November 2019.

Under the terms of the scheme, contractors are required to edit and/or validate THREE sections of their NHS website profile listing within the required time period to meet the gateway criteria, which are:

- Their opening hours (including Bank Holiday opening times)
- The services the pharmacy provides e.g. New Medicine Service (NMS), Seasonal flu vaccination service etc
- The facilities the pharmacy provides e.g. parking, etc

If contractors do not edit and/or validate all THREE sections, they will not meet the gateway criterion and will therefore not be eligible to claim for a Quality Payment.

For the 30th November 2019 review point, contractors must edit and/or validate their NHS website entry between 00:00 on 1st October 2019 and 23:59 on 30th November 2019.

The Bank Holidays during 2019 which contractors must edit and/or validate on their NHS website entry are:

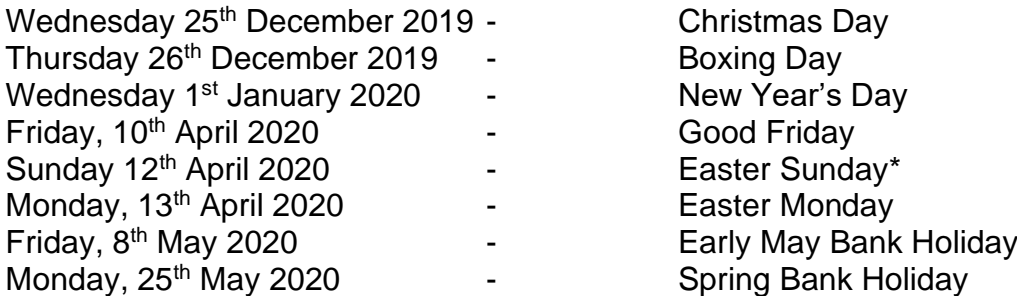

\*Although Easter Sunday is not officially a bank holiday, NHS England has requested that contractors add their opening hours for this date to assist local NHS England teams and Directory of Service leads so they know which pharmacies will be open over the Easter weekend.

## **1.3 Requirements for updating service information**

A requirement of the Pharmacy Quality Scheme is that contractors must update and/or validate their list of services which is displayed in the 'Departments and services' section of their profile.

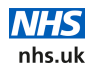

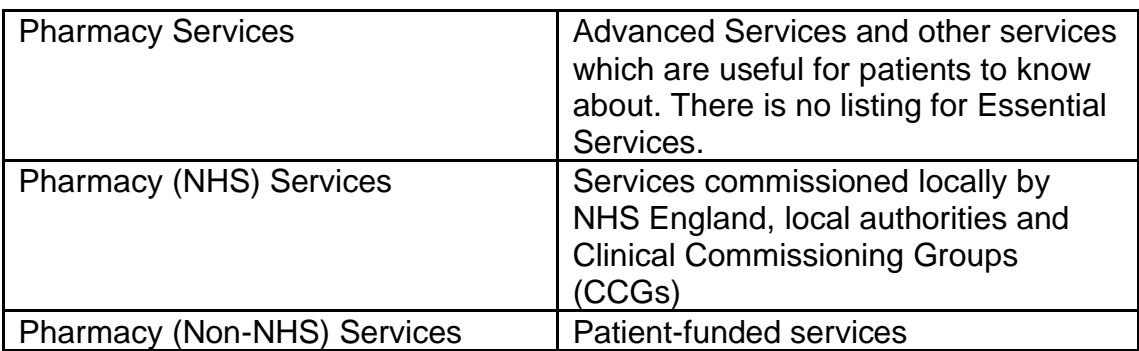

Services are classified into the following three sections:

**In addition, contractors making declarations to the NHS Business Services Authority (NHS BSA) that they are offering either NMS or the Seasonal Influenza Vaccination Service (at risk groups) under the Advanced Services gateway criterion must ensure that the service is visible on their NHS website profile on the 30th of November 2019.** 

**Remember: Contractors are required to edit and/**or validate THREE sections of their NHS website profile:

- their opening hours including Bank Holiday opening times
- the services the pharmacy provides including NMS/Seasonal Influenza Vaccination Service (at risk groups) service if provided and
- the facilities the pharmacy provides

within the required time period to meet the gateway criterion. If contractors do not edit and/or validate all THREE sections, they will not meet the gateway criterion and will therefore not be eligible to claim for a Quality Payment.

## <span id="page-4-0"></span>**1.4 NHS website gateway criteria reports**

Contractors are advised to check the validation report, which will be published on the NHS BSA website, to ensure that they have met the NHS website gateway criterion. The report will be published regularly during the declaration window – see the [NHS BSA website](https://www.nhsbsa.nhs.uk/pharmacies-gp-practices-and-appliance-contractors/dispensing-contractors-information/community-0) for schedule of publication.

# **1.5 User guide objectives**

This user guide will show you how to:

- a) Register for profile web editing rights
- b) Log into your profile(s) so that you can edit them
- c) Edit and/or validate the information to meet this gateway criterion

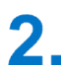

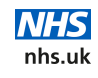

# <span id="page-5-0"></span>**2. Background**

# <span id="page-5-1"></span>**2.1 Profile Editor**

Every contractor is able to update their entry profile through the NHS website Profile Editor.

The Profile Editor is a content management system developed by the NHS website to collect and display service information from local health organisations.

The information is organised with centrally held data (such as indicators and statistics) to produce an instant 'shop window' style profile for the participating organisations and their services.

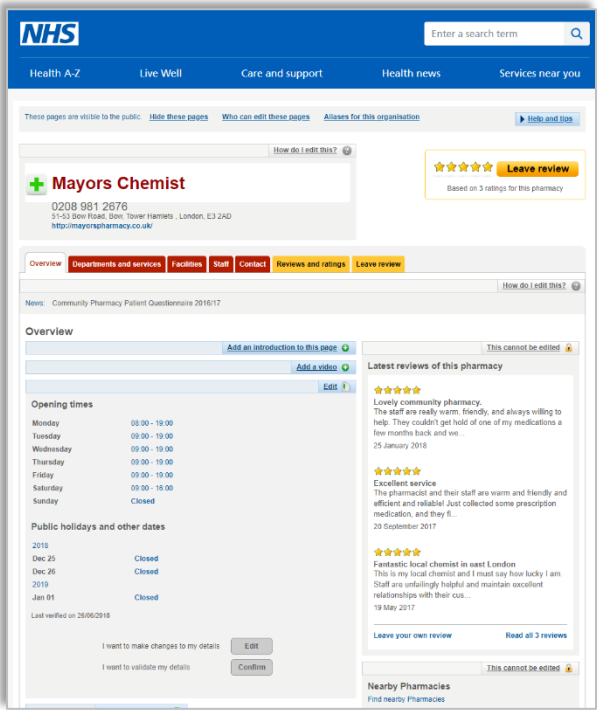

#### **Community pharmacy profile on the NHS website**

The objective of the Profile Editor is to:

- increase the quality and depth of local service information available on the NHS website
- improve the ease of managing information on the NHS website

The key features of the Profile Editor include an intuitive interface for editors, a flexible permissions structure allowing delegation of editing rights, and content organised in line with the public's expectations.

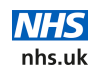

## <span id="page-6-0"></span>**2.2 What is a profile?**

A profile within the NHS website Profile Editor is defined as an individual pharmacy location. A pharmacy chain owning five locations will consequently have five profiles on the site.

## <span id="page-6-1"></span>**2.3 What is in a profile?**

Pharmacy profiles on the NHS website comprise the following sections: Overview, Departments and services, Facilities, Staff, Contact, Reviews and ratings, and Leave review.

Each section includes information that can be edited by the pharmacy contractor.

### <span id="page-6-2"></span>**2.4 What sections are relevant for the Pharmacy Quality Scheme?**

Three sections are relevant for the Pharmacy Quality Scheme; the Overview section, the Departments and services section, and the Facilities section.

#### <span id="page-6-3"></span>**2.4.1 Overview**

In this section, you can edit and/or validate standard opening times as well as Bank Holiday opening times.

#### <span id="page-6-4"></span>**2.4.2 Departments and services**

In this section, you can add, remove and validate service information. If you are offering Seasonal Influenza Vaccination Service (at risk groups) and/or NMS these need to be included here to meet the Advanced Services gateway criterion.

#### <span id="page-6-5"></span>**2.4.3 Facilities**

In this section, you can add, remove and validate facilities information.

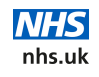

# **3. Registration for profile rights**

# **3.1 Applying for profile editing rights**

To manage your profile(s) you must have editing rights. It is recommended that you have only one web editor per profile. You can assign the same web editor to manage multiple profiles or you can have different web editors.

You can apply for web editing rights by contacting the NHS website service desk by emailing [nhswebsite.servicedesk@nhs.net.](mailto:nhswebsite.servicedesk@nhs.net)

You are encouraged to use the pharmacy's premises shared NHSmail account when requesting editing rights as these addresses will be used to validate your request. Use of other email accounts may lead to a delay in editing rights being granted as these will require manual validation.

To apply for editing rights, please supply the information below, ideally by copying and pasting the table below into an email and completing all the required information.

The code 'QPSAPPLICATION' should be added to the subject line of the email; failure to add the code to the subject line may result in a processing delay and increase the risk of a failure to achieve this gateway criterion.

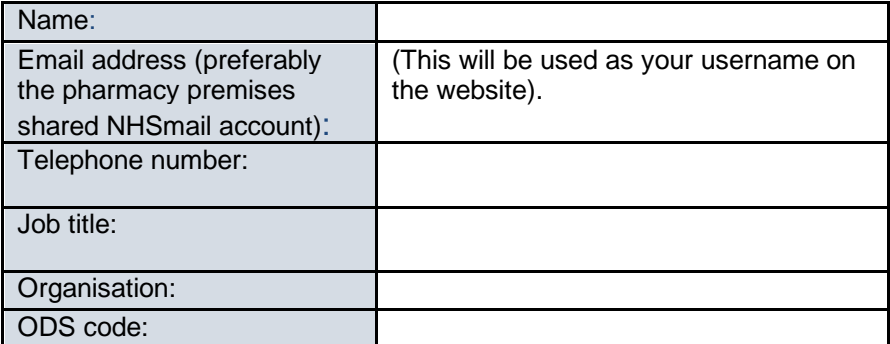

#### **Information required when applying for editing rights**

For pharmacy multiples applying for editing rights for more than one pharmacy location, you should send the additional pharmacy names and ODS codes with your email.

Requests for editing rights before the end of the day on 15th November 2019, via the premises shared NHSmail account, will be assured of having these enabled. Any requests after this deadline, or requests made via non-NHSmail accounts increase the risk of a contractor not obtaining editing rights in time, which could result in non-compliance with the gateway criterion. Any NHS website service desk ticket created after 22nd November 2019 will not be

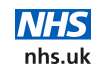

<span id="page-8-0"></span>accepted as mitigation for not meeting the NHS website requirement of the November 2019 declaration.

# <span id="page-8-1"></span>**3.2 Confirmation**

You will receive confirmation by email that your profile editing rights have been set up. The email will also confirm your user name and password. You will be asked to set a new password when you first log into the Profile Editor.

## <span id="page-8-2"></span>**3.3 Password reset**

If you have forgotten your password you can reset it [here.](https://www.nhs.uk/Personalisation/ResetPassword.aspx) You will be asked to enter your email address (which you originally used to register with) and confirm with the 'Reset password' button. You should receive an email almost immediately. However, please allow up to two hours.

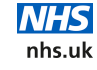

# <span id="page-9-0"></span>**Accessing your profile(s)**

#### **To access your profile(s)**

- 1. Go to [www.nhs.uk.](http://www.nhs.uk/)
- 2. Click 'Profile editor login' located in the footer of any page.

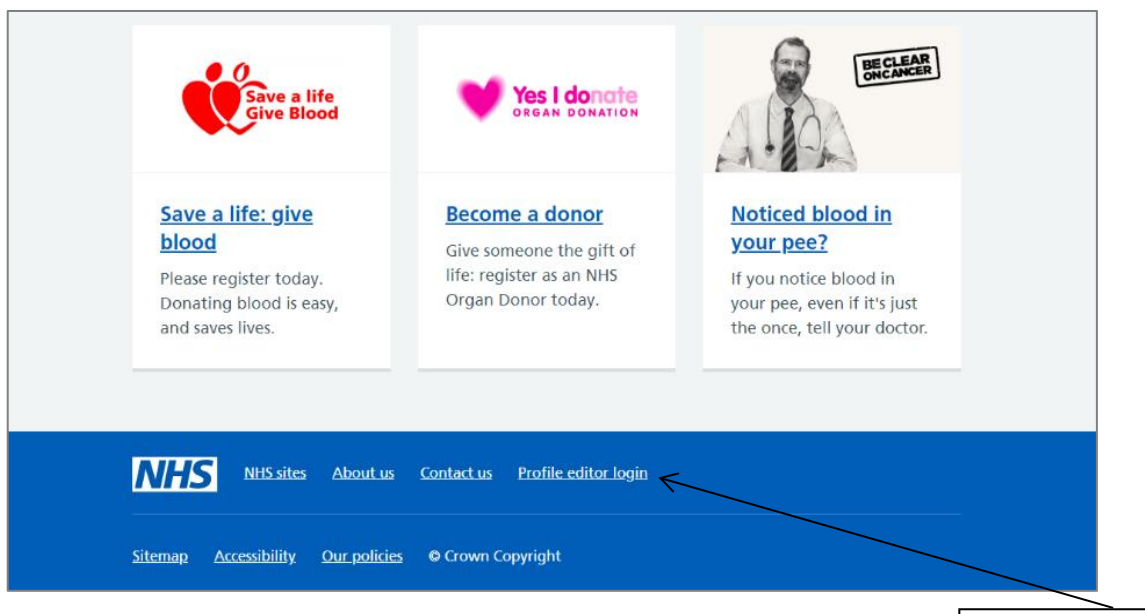

3. Enter your email address and password.

Click here to log in

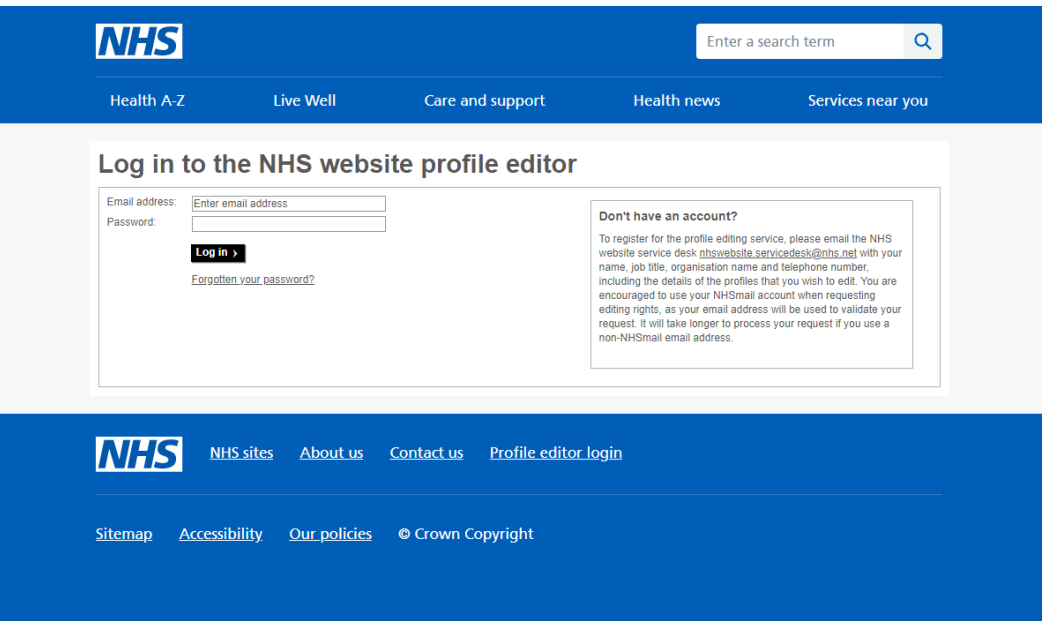

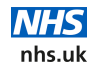

4. Select the profile to edit.

After logging in you will be presented with a list of pharmacies for which you have editing rights. Click on the pharmacy that you want to edit from the list displayed.

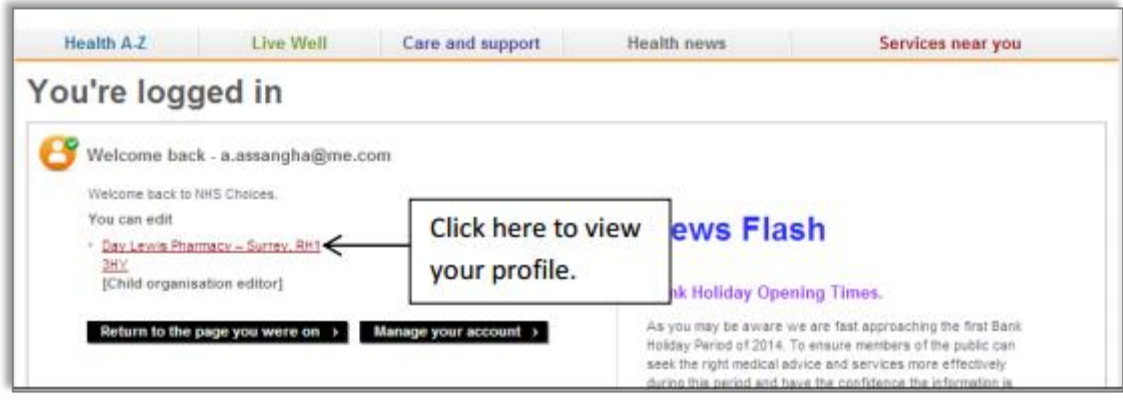

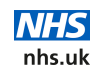

# <span id="page-11-0"></span>**5. Opening times**

## <span id="page-11-1"></span>**5.1 Pharmacy Quality Scheme requirements**

By 23:59 on 30th November 2019 (the review date), contractors must update and/or validate their opening times (including Bank Holiday opening times), which is displayed in the Overview section of their profile.

**Remember: Contractors are required to edit and/or validate THREE sections of their NHS website profile (their opening hours, including Bank Holidays; the services the pharmacy provides including Seasonal Influenza vaccination service (at risk groups) and/or NMS if provided; and the facilities the pharmacy provides) within the required time period to meet the gateway criterion.**

**If contractors do not update all THREE sections, they will not meet the gateway criterion and will therefore not be eligible to claim for a Quality Payment.**

The Profile Editor enables contractors to:

- a) Edit their contracted opening times (core and supplementary hours)
- b) Enter Bank Holiday opening times
- c) Validate their contracted opening times and Bank Holiday opening times via a 'Confirm' button

Each 'Edit' or 'Confirm' action updates the 'Last verified on…' date, which is displayed below the opening times and is used for reporting purposes for the Pharmacy Quality Scheme.

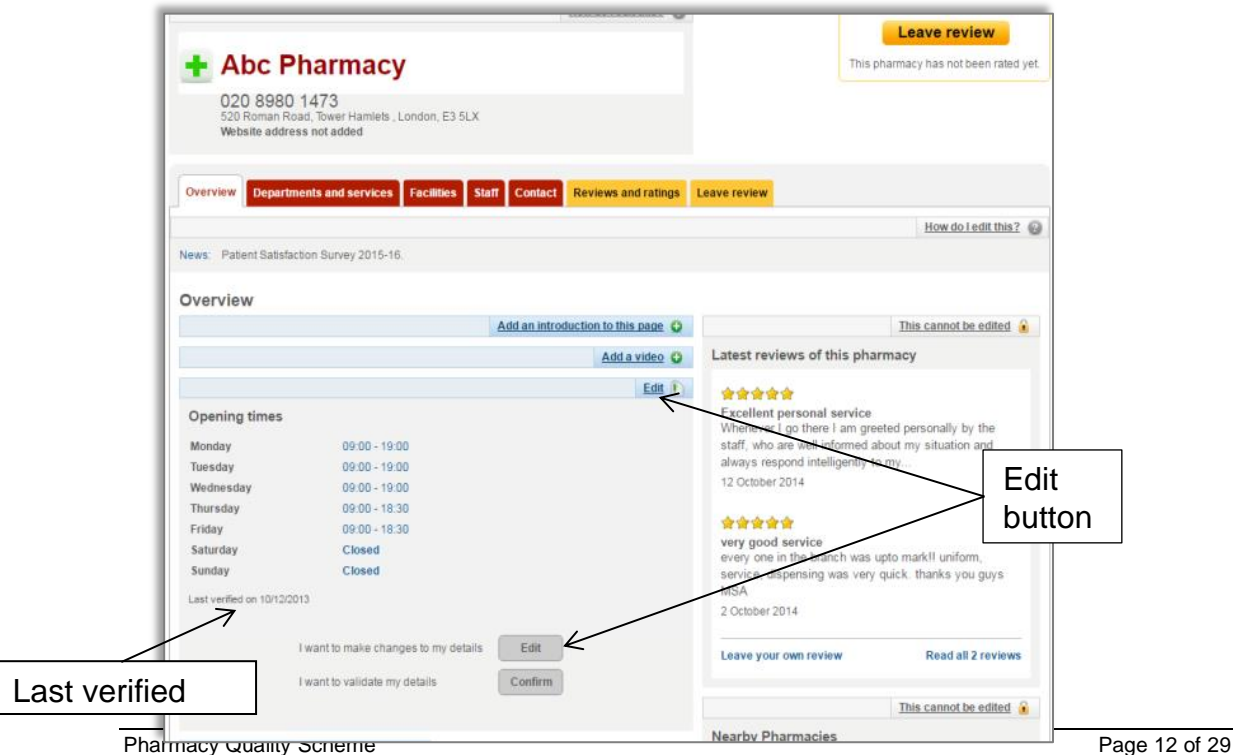

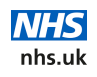

## <span id="page-12-0"></span>**5.2 NHS England regional team notification**

Please note that your opening times form part of your contractual obligations and cannot be changed without first contacting your regional team prior to editing this section.

The regulatory processes required to amend either core or supplementary hours described in [The National Health Service \(Pharmaceutical and Local](http://www.legislation.gov.uk/uksi/2013/349/contents/made)  [Pharmaceutical Services\) Regulations 2013](http://www.legislation.gov.uk/uksi/2013/349/contents/made) must be followed.

## **5.3 Pharmacy opening times to be entered on NHS website profiles**

The opening hours on the NHS website should be the hours that your pharmacy is providing NHS Pharmaceutical Services, i.e. your core and supplementary hours.

If your pharmacy has scheduled breaks for your pharmacist which means that you are not providing NHS Pharmaceutical Services during these times, then these times must not be included in your NHS website opening hours section.

Additional opening hours, that are not core or supplementary hours, where you are providing other non-NHS Services, e.g. sales of other products, can be advertised in the pharmacy or locally, but not on the NHS website. It must be clear to the public that NHS Pharmaceutical Services are not available at these times.

The NHS website supports this requirement by allowing contractors to create up to three sets of opening times per day on their profile. For example, a pharmacy opening between 09:00 to 17:00 with a lunch break for the pharmacist between 13:00 to 14:00 should set two sets of opening times as follows: 09:00-13:00 and 14:00-17:00.

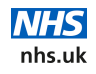

# <span id="page-13-0"></span>**5.4 How to edit your opening times**

#### **To edit your opening times**

1. Click one of the 'Edit' buttons as shown in the diagram on page 12. This will load the opening times editing screen.

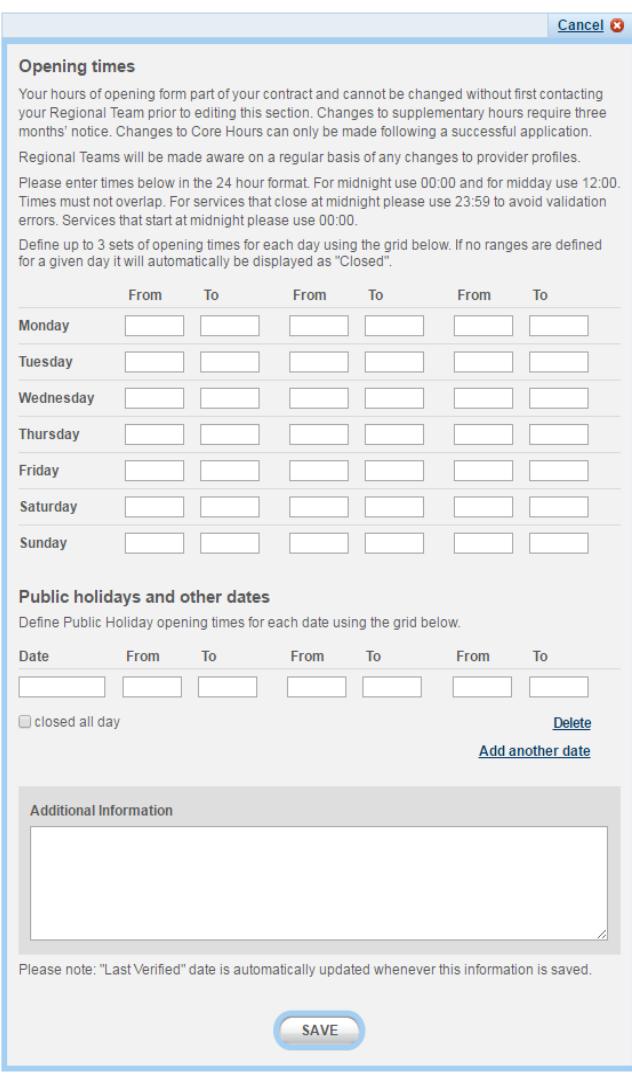

2. Enter your contracted opening times. You can define up to three sets of opening times for each day. If no ranges are defined for a given day, it will be automatically displayed as 'Closed'.

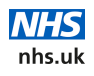

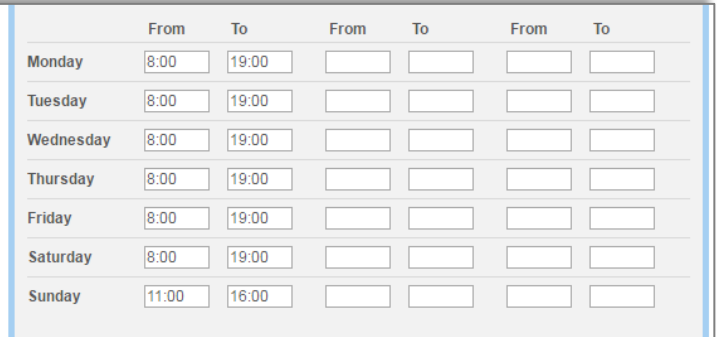

Times must be entered in the 24-hour format, e.g. 07:00 for 7am and 19:00 for 7pm using colons to separate the hour and the minutes.

For midnight, use 00:00 and for midday use 12:00. Times must not overlap. For services that close at midnight, use 23:59 to avoid validation errors. Services that start at midnight use 00:00.

#### *Example:*

On Wednesday a pharmacy opens at 7pm and closes at 2am on Thursday morning.

Enter the following date range: Wednesday: 19:00-23:59 and Thursday: 00:00-02:00

3. Enter the following Bank Holiday opening times or set them as 'Closed' in the **'Public holidays and other dates'** section:

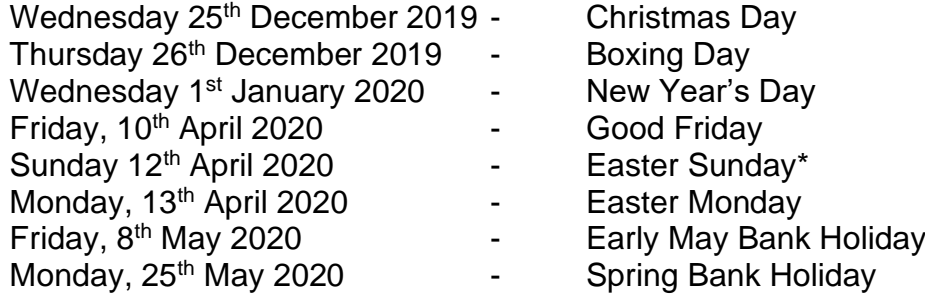

\*Although Easter Sunday is not officially a bank holiday, NHS England has requested that contractors add their opening hours for this date to assist local NHS England teams and Directory of Service leads so they know which pharmacies will be open over the Easter weekend.

Please note: If you do not add Bank Holiday opening times, the NHS website will default to normal opening hours. Therefore, if a contractor has not amended their opening hours by entering them in the **'Public holidays and other dates'** section, they may be advertising incorrect opening hours and will therefore be non-compliant with the gateway criteria.

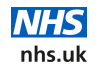

For each Bank Holiday, enter the date (in 24-hour format) and the opening times. You can set a maximum of three sets of opening times on a given day. If the pharmacy is closed on a Bank Holiday, click the 'closed all day' box.

The screen will show initially one row of opening times for one date. To enter more dates, click 'Add another date'.

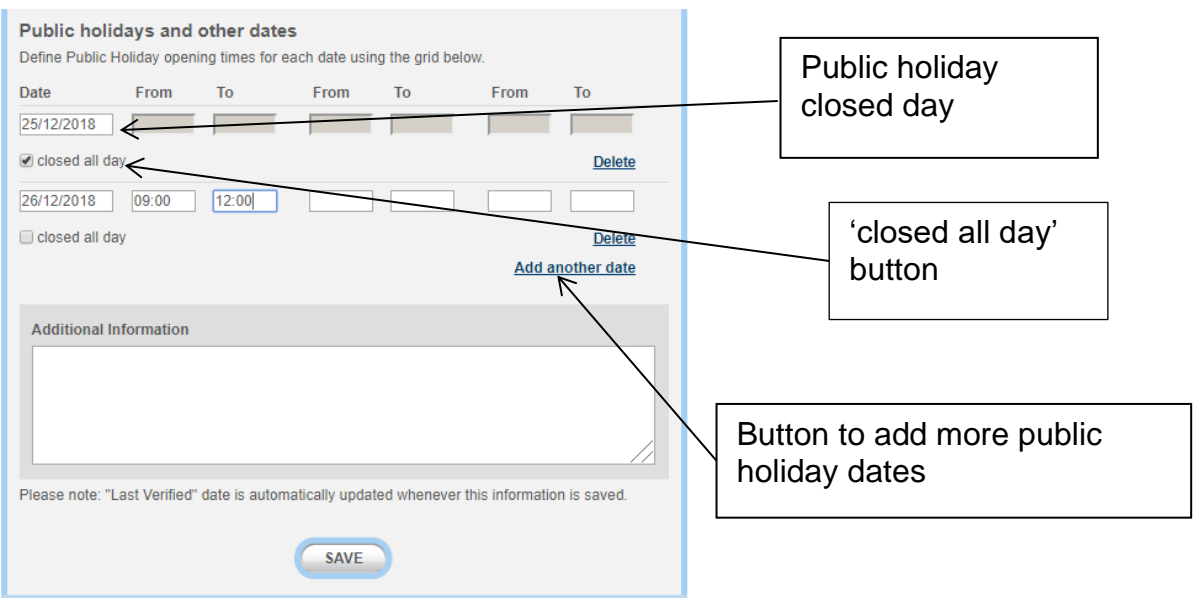

If the pharmacy's planned opening hours for these Bank Holidays change after the editing and/or validation of their NHS website profile, the contractor should subsequently update the Bank Holiday opening hours within their NHS website profile **and** notify their local NHS England team.

Press 'Save'. The Profile Editor will confirm that your opening times have been saved. The new times will be displayed in the Overview section. The 'last verified' date will also be updated.

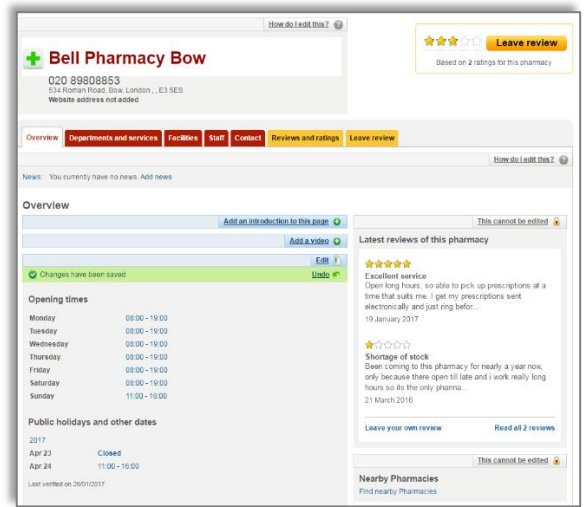

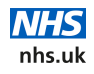

# <span id="page-16-0"></span>**5.5 How to validate your opening times information**

**Warning: Contractors should not validate their opening times information if they have not entered Bank Holiday opening times (this must be done even if the pharmacy will be closed on the Bank Holidays). Failure to do this will mean the pharmacy is non-compliant with the NHS website gateway criterion.**

If your opening times are correct and do not need editing, you must confirm that your details are correct on the site by clicking the 'Confirm' button. This will update the 'last verified date' and ensure that you meet the gateway criterion.

Please note that you do not need to click 'Confirm' if you have edited your opening times and clicked 'Save'.

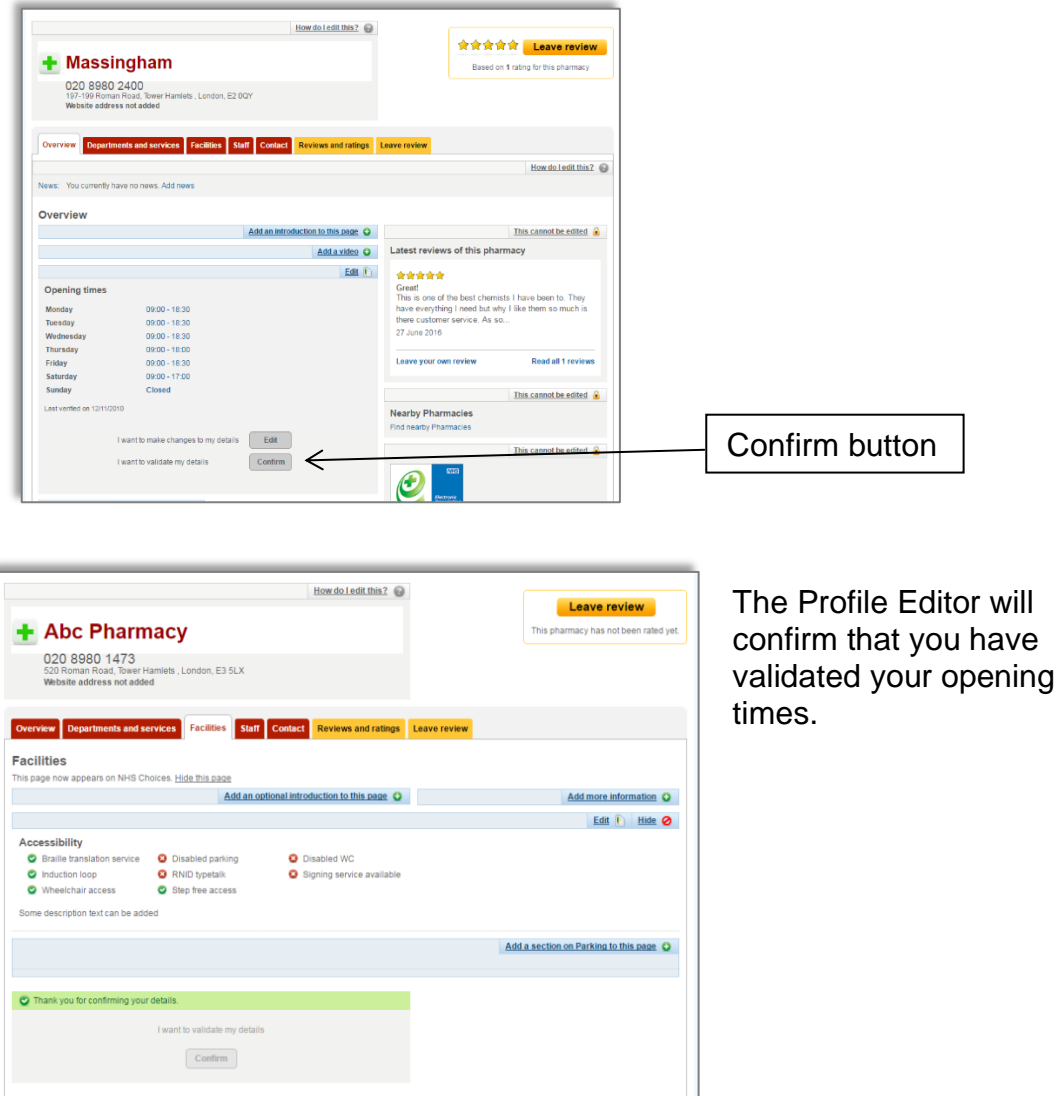

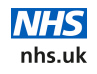

The 'Confirm' button will not appear if you have not entered any opening times

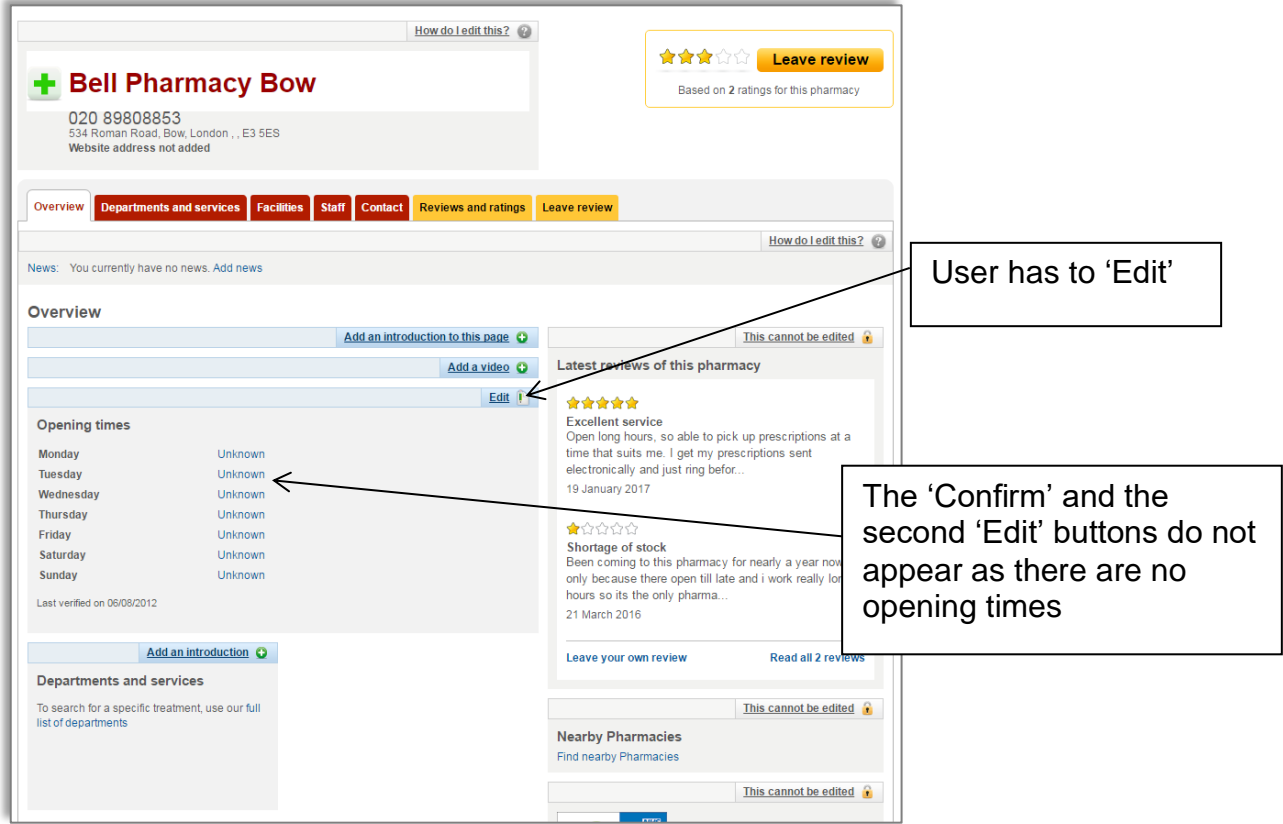

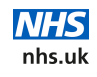

# <span id="page-18-0"></span>**Services Information**

# <span id="page-18-1"></span>**6.1 Pharmacy Quality Scheme requirement**

By 23:59 on 30th November 2019 (the review date), contractors must update and/or validate their list of services, which is displayed in the 'Departments and services' section of their profile.

In addition, pharmacies making declarations to the NHS BSA that they are offering either NMS or the Seasonal Influenza Vaccination Service (at risk groups) under the Advanced Services gateway criterion must ensure that the service is visible on their NHS website profile on the review date.

**Remember: Contractors are required to edit or validate THREE sections of their NHS website profile (their opening hours, including Bank Holidays; the services the pharmacy provides including the Seasonal Influenza Vaccination Service (at risk groups) and/or NMS if provided; and the facilities the pharmacy provides) within the required time period to meet the gateway criterion.** 

**If contractors do not update all THREE sections, they will not meet the gateway criterion and will therefore not be eligible to claim for a Quality Payment.**

The Profile Editor enables pharmacies to:

- a) Add and remove services to/from their profile using the 'Services' list
- b) Validate that their service information is correct via a 'Confirm' button

Each 'Edit' or 'Confirm' action updates the 'Last updated' date, which is displayed at the bottom of the page and is used for reporting purposes for the Pharmacy Quality Scheme.

### <span id="page-18-2"></span>**6.2 What services can be entered?**

Services are classified into the following three sections:

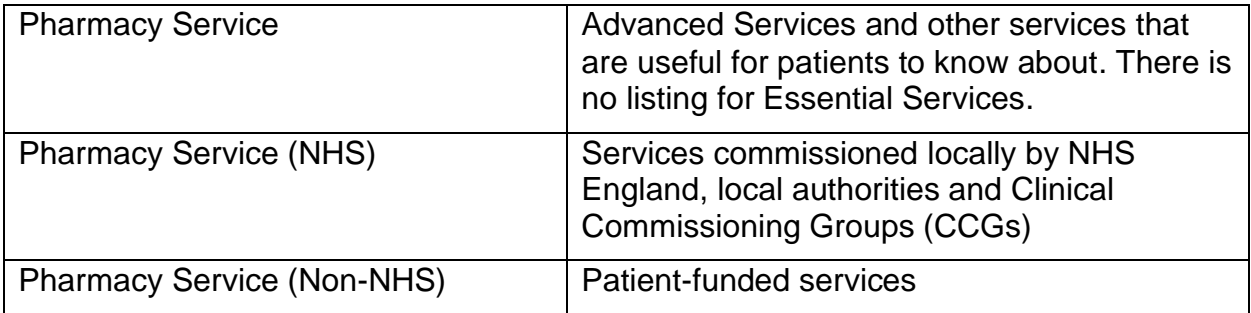

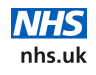

See Appendix A for a list of editable services.

### <span id="page-19-0"></span>**6.3 How to add new services or make amendments to your service list**

- 1. Click on the 'Departments and services' tab.
- 2. Click the 'Edit' button for Pharmacy Service (NHS) as shown in the diagram below.

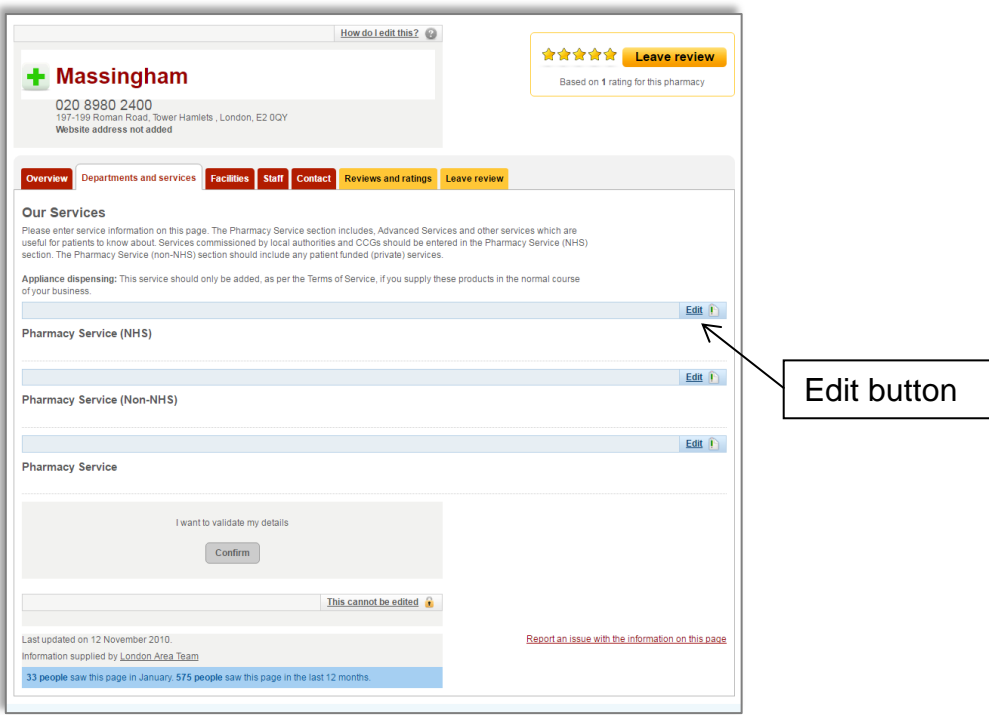

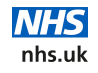

3. Click the boxes of the services which you would like to add to your services list. To remove services, click ticked boxes to untick them.

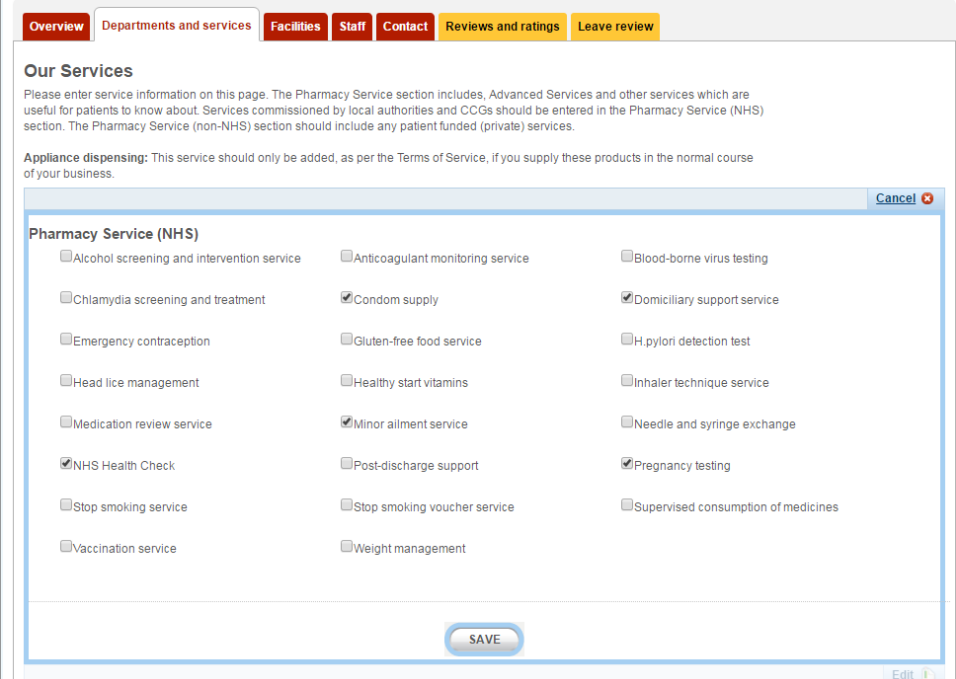

4. Click 'Save'. The Profile Editor will confirm that the changes have been made to your service list. You will also be able to see the services listed in your profile.

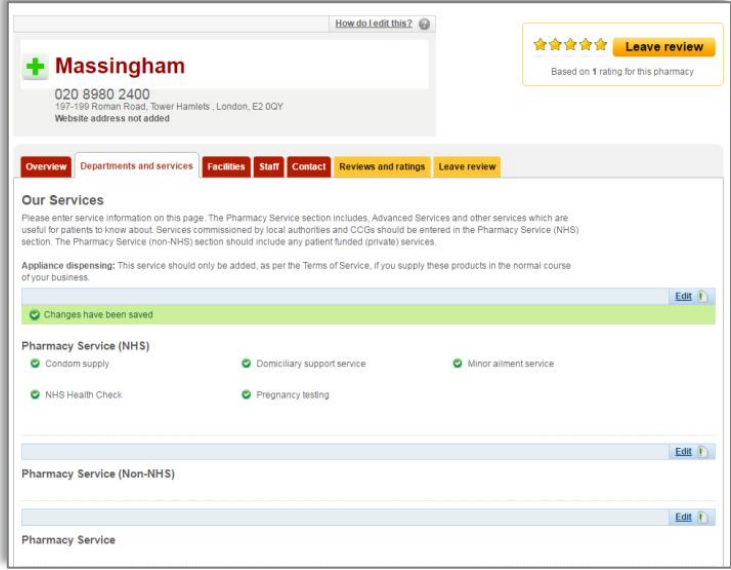

- 5. Repeat steps 1-4 for the 'Pharmacy Service (Non-NHS)' section.
- 6. Repeat steps 1-4 for the 'Pharmacy Service' section. Please note that you will find Advanced services in this section.

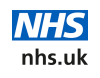

### <span id="page-21-0"></span>**6.4 How to validate your service information**

If your service information is correct and does not need editing, you must confirm that your details are correct on the site by clicking the 'Confirm' button. This will update the 'Last updated' date and ensure that you meet the gateway criterion.

Please note that you do not need to click 'Confirm' if you have edited one of the service categories and clicked 'Save'.

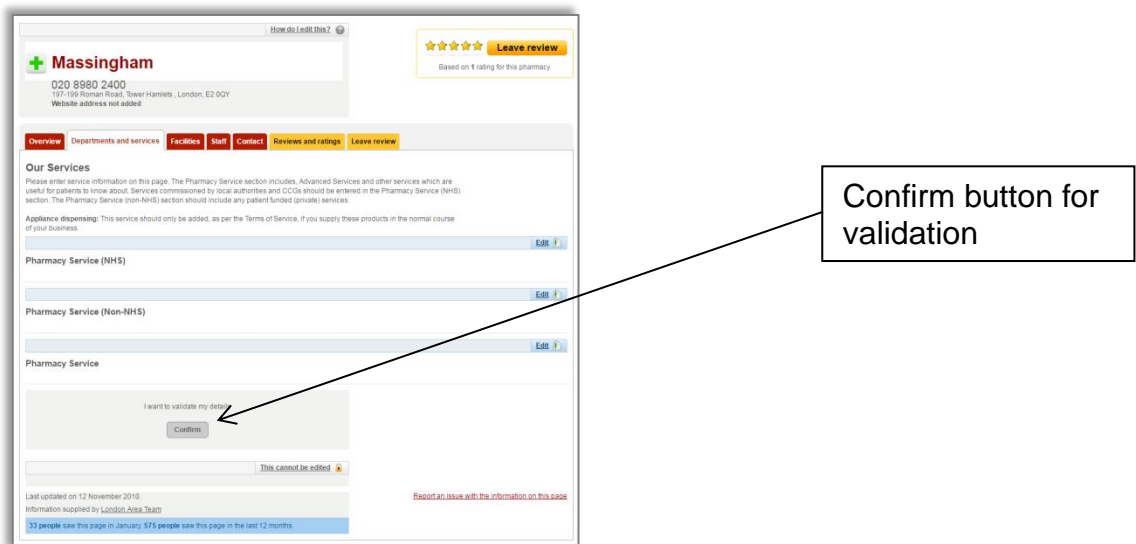

The Profile Editor will confirm that you have validated your service information.

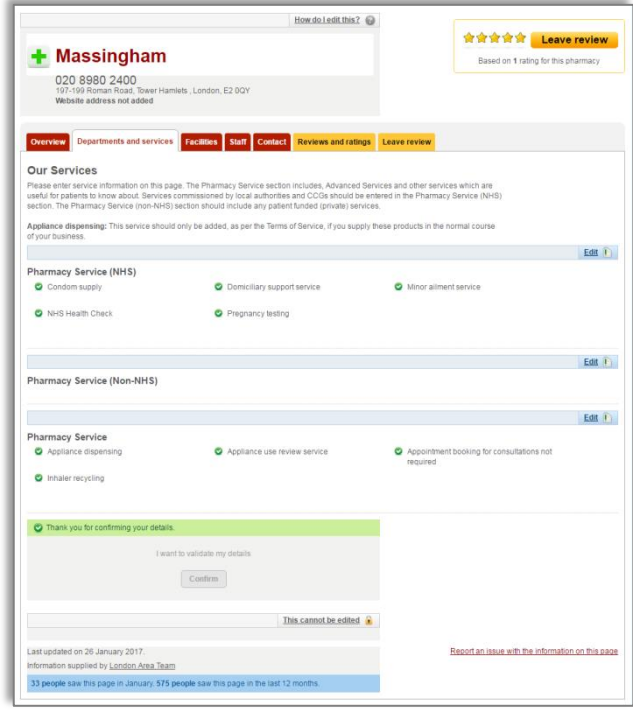

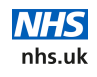

# <span id="page-22-0"></span>**Facilities Information**

# <span id="page-22-1"></span>**7.1 Pharmacy Quality Scheme requirement**

By 23:59 on 30th November 2019 (the review date), contractors must update or validate their facilities list, which is displayed in the 'Facilities' section of their profile.

**Remember: Contractors are required to edit or validate THREE sections of their NHS website profile (their opening hours, including Bank Holidays; the services the pharmacy provides; and the facilities the pharmacy provides) within the required time period to meet the gateway criterion.** 

**If contractors do not update all THREE sections, they will not meet the gateway criterion and will therefore not be eligible to claim for a Quality Payment.**

The Profile Editor enables pharmacies to:

- a) Add and remove facilities to their profile from the 'facilities' list.
- b) Validate that their facilities information is correct via a 'Confirm' button.

Each 'Edit' or 'Confirm' action updates the 'Last updated' date which is displayed at the bottom of the page and is used for reporting purposes for the Pharmacy Quality Scheme.

## <span id="page-22-2"></span>**7.2 What facilities information can be entered?**

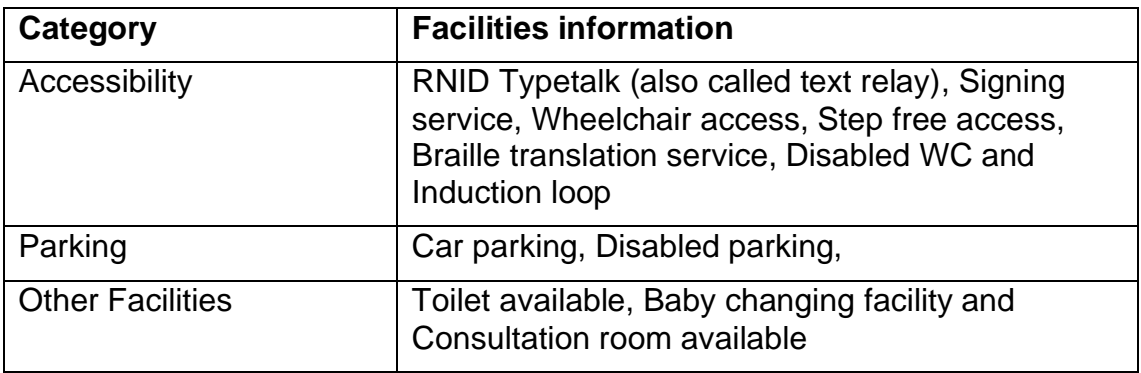

There are currently three categories of facilities as follows:

<span id="page-22-3"></span>Please note that 'Consultation room' is deliberately duplicated in the 'Departments and services' and 'Facilities' sections as NHS website users will often not look at all the pages on a profile. Please add 'Consultation room' to both sections if applicable.

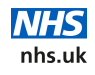

# **7.3 How to edit your facilities list**

- 1. Click on the 'Facilities' tab.
- 2. Click the 'Edit' button on the 'Accessibility' section.. This will load the facilities editing function for that facility category.

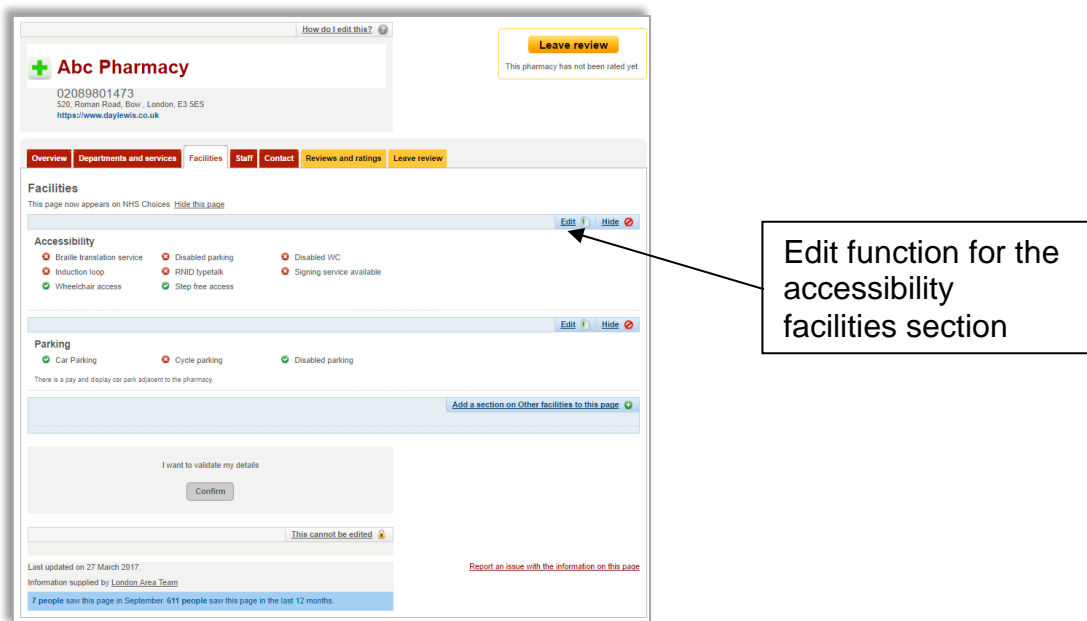

3. The facilities editing screen allows you to identify which facilities you provide and the ones you do not.

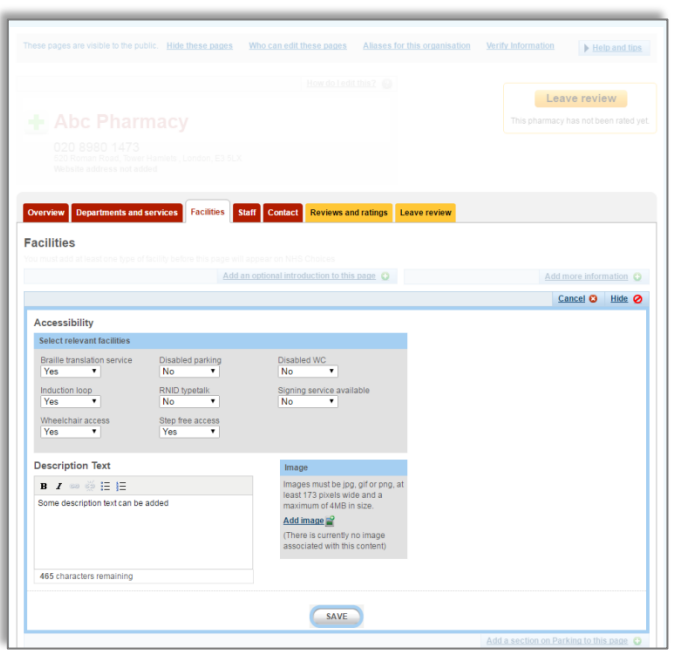

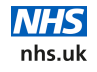

Click the down arrow next to the braille translation service. This will reveal a menu with the values 'Yes', 'No' and 'Don't know'. Highlight the value you want to select and click to select. Continue until you have an answer for each of the facilities.

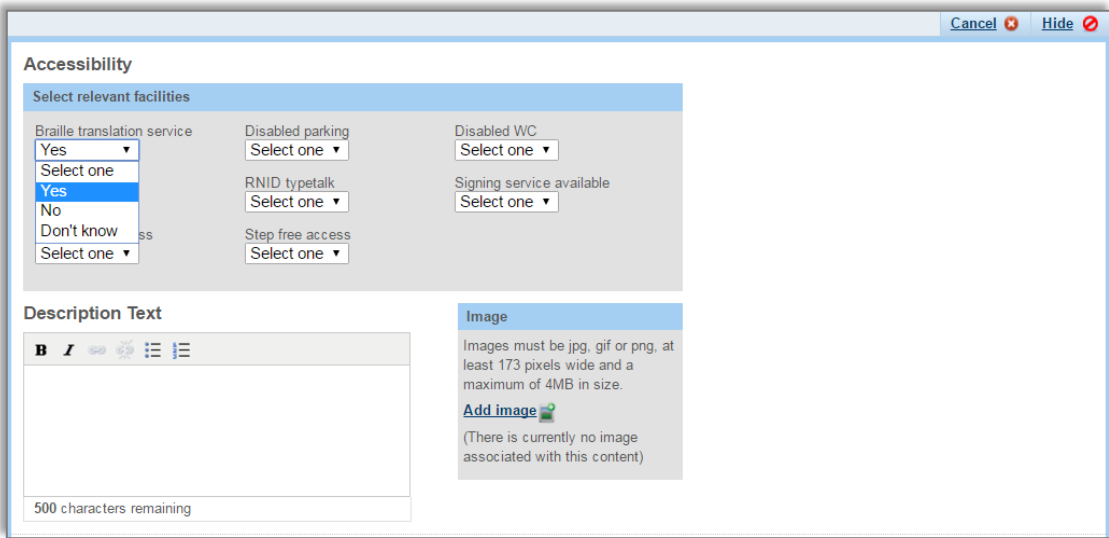

You can add some free text in the 'Description Text' box and an image. This is optional and not required for the Pharmacy Quality Scheme.

4. Click 'Save'. The Profile Editor will confirm that the changes have been made to your facilities list. You will also be able to see the facilities listed in your profile.

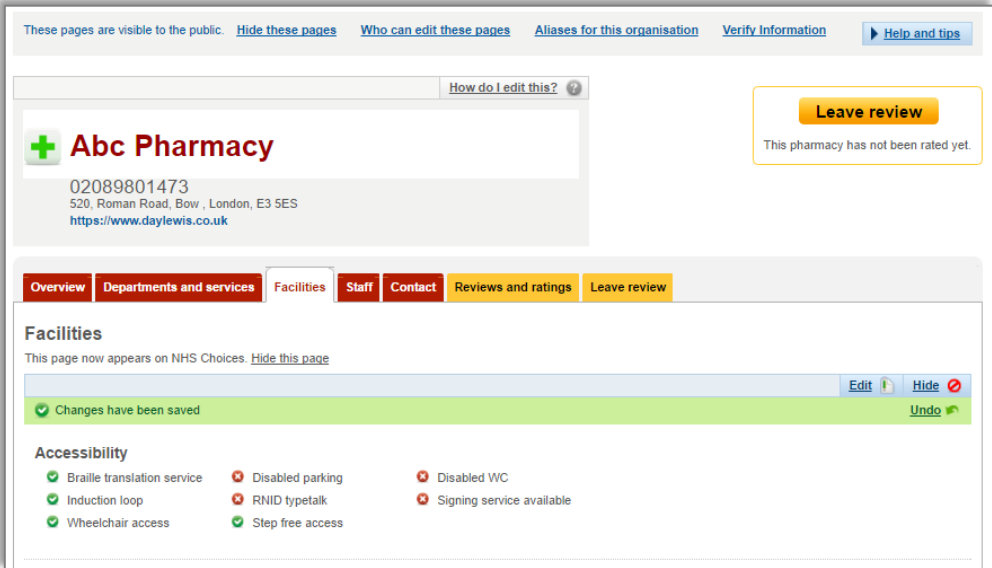

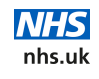

- 5. Repeat steps 1-4 for the Parking section by clicking the link 'Add a section on Parking to this page'.
- 6. Repeat step 1-4 for the 'Other facilities section' by clicking the link 'Add a section on Other facilities to this page'.

## <span id="page-25-0"></span>**7.4 Free text fields**

Existing Profile Editor users will notice that the 'Introduction' free text boxes have been removed. This has been done in order to structure the information that is collected so that it is easier for NHS website users to find specific facilities.

## <span id="page-25-1"></span>**7.5 How to validate your facilities information**

If your facilities information is correct and does not need editing, you must confirm that your details are correct on the site by clicking the 'Confirm' button. This will update the 'Last updated' date and ensure that you meet the gateway criterion.

Please note that you do not need to click 'Confirm' if you have edited one of the facilities categories and clicked 'Save'.

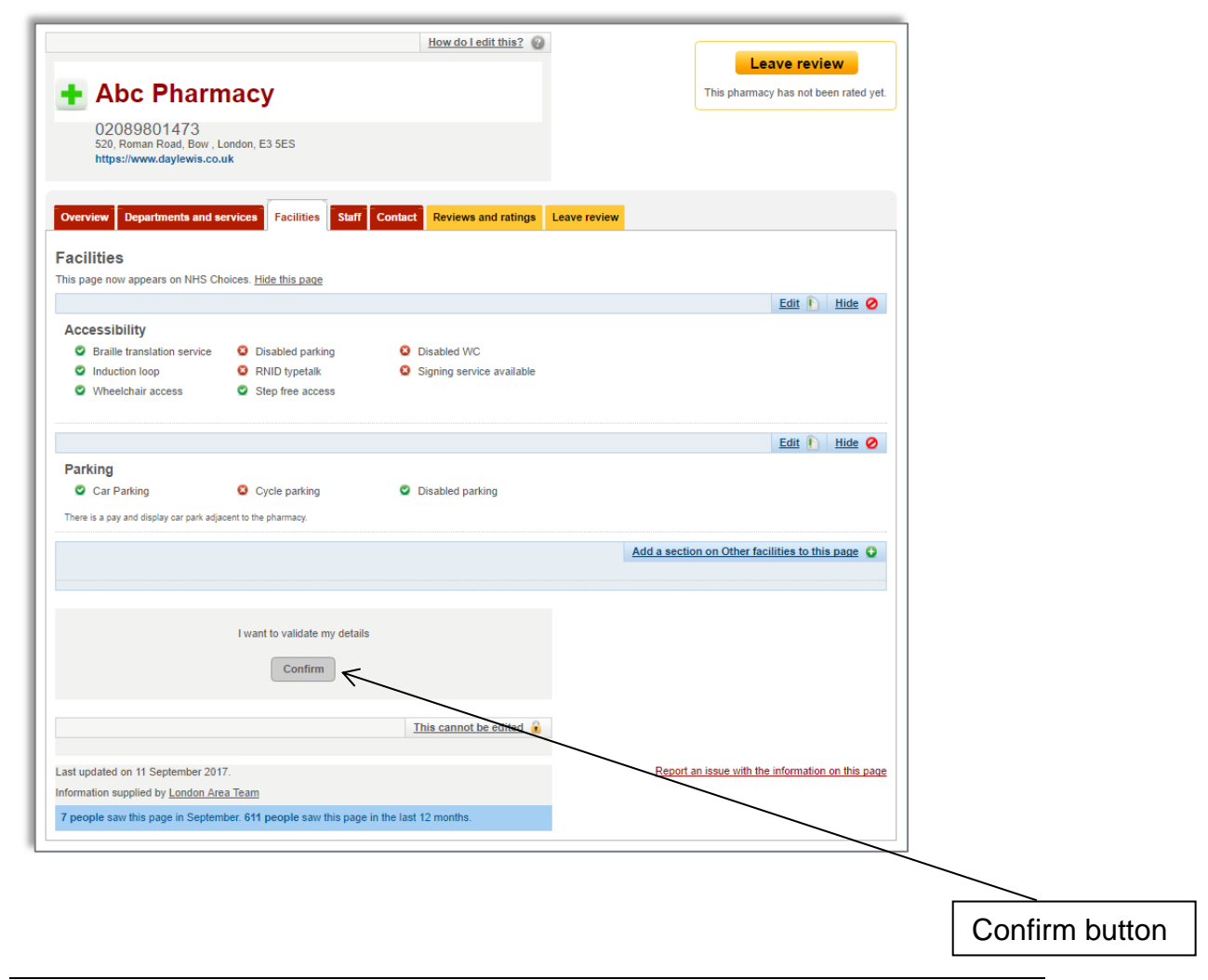

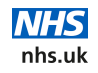

The Profile Editor will confirm that you have validated your facilities information.

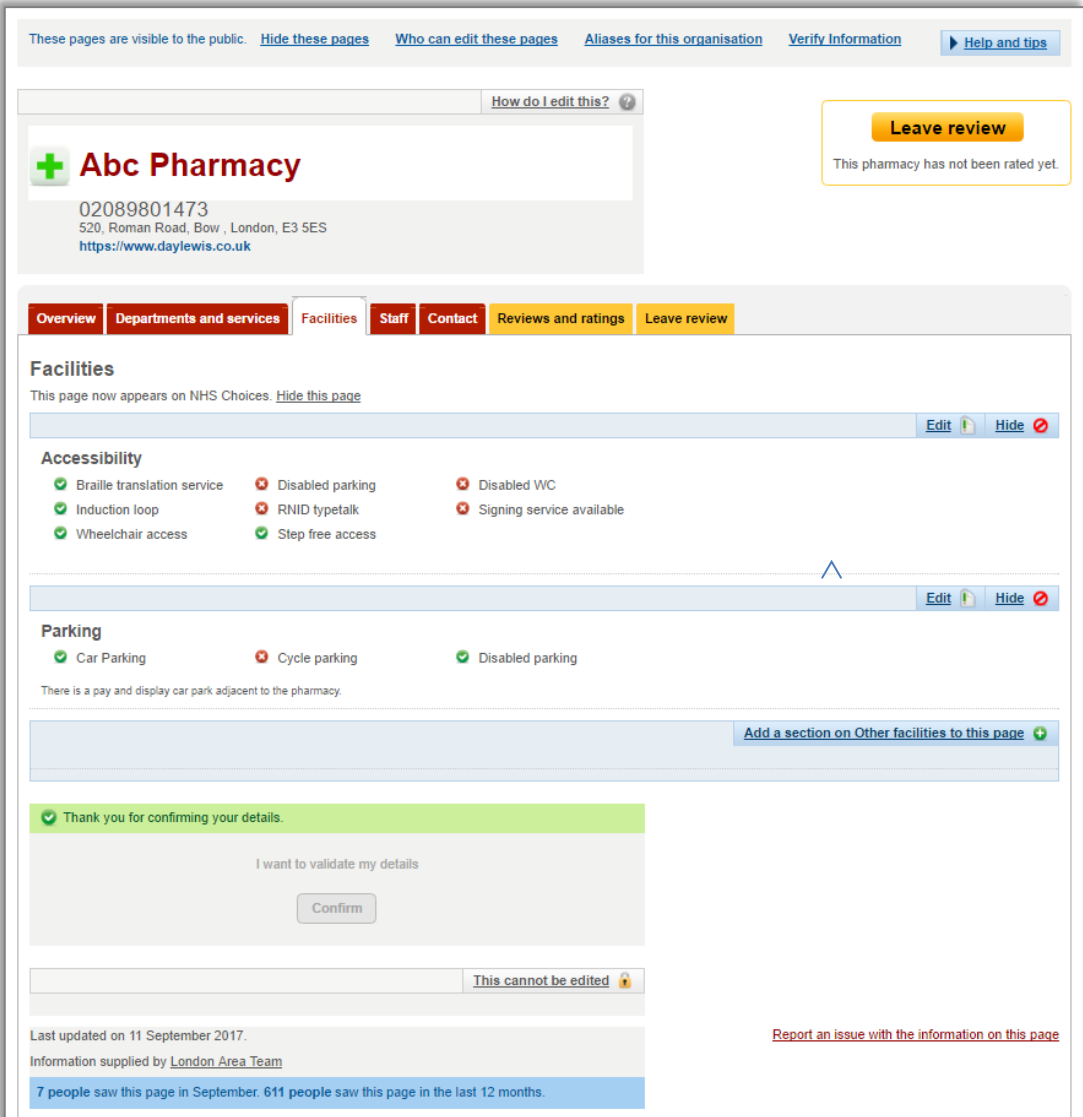

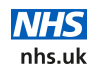

## <span id="page-27-0"></span>**Appendix A Editable services list**

Pharmacy Service: Private consultation room Pharmacy Service: Multi-lingual staff Pharmacy Service: Prescription delivery service Pharmacy Service: Appointment booking for consultations not required Pharmacy Service: Appointment booking available for consultations Pharmacy Service: Prescription collection from local General Practices Pharmacy Service: Inhaler recycling Pharmacy Service: Other health professionals onsite Pharmacy Service: Appliance dispensing Pharmacy Service: Appliance use review service Pharmacy Service: Medicines use review (MUR) service Pharmacy Service: New medicine service Pharmacy Service: Stoma appliance customisation service

Pharmacy Service (NHS): Seasonal flu vaccination service (at risk groups) Pharmacy Service (NHS): Alcohol screening and intervention service Pharmacy Service (NHS): Anticoagulant monitoring service Pharmacy Service (NHS): Blood-borne virus testing Pharmacy Service (NHS): Chlamydia screening and treatment Pharmacy Service (NHS): Condom supply Pharmacy Service (NHS): Domiciliary support service Pharmacy Service (NHS): Emergency contraception Pharmacy Service (NHS): Gluten-free food service Pharmacy Service (NHS): H. pylori detection test Pharmacy Service (NHS): Head-lice management Pharmacy Service (NHS): Healthy start vitamins Pharmacy Service (NHS): Inhaler technique service Pharmacy Service (NHS): Medication review service Pharmacy Service (NHS): Minor ailment service Pharmacy Service (NHS): Needle and syringe exchange Pharmacy Service (NHS): NHS Health Check Pharmacy Service (NHS): Post-hospital discharge support Pharmacy Service (NHS): Pregnancy testing

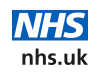

Pharmacy Service (NHS): Stop smoking service Pharmacy Service (NHS): Stop smoking voucher service Pharmacy Service (NHS): Supervised consumption of medicines Pharmacy Service (NHS): Vaccination service Pharmacy Service (NHS): Weight management Pharmacy service (Non-NHS): Healthcheck Pharmacy service (Non-NHS): Seasonal flu vaccination service (not at risk groups) Pharmacy service (Non-NHS): Travel clinic Pharmacy Service (Non-NHS): Blood pressure monitoring Pharmacy Service (Non-NHS): Chlamydia screening and treatment Pharmacy Service (Non-NHS): Emergency contraception Pharmacy Service (Non-NHS): Inhaler technique service Pharmacy Service (Non-NHS): Pregnancy testing Pharmacy Service (Non-NHS): Stop smoking service Pharmacy Service (Non-NHS): Type 2 diabetes screening Pharmacy Service (Non-NHS): Vaccination service Pharmacy Service (Non-NHS): Weight management